## Kedves Hallgató!

Örömmel értesítjük, hogy Egyetemünk Neptun rendszerében is van már lehetőség minden fizetési kötelezettség bankkártyával történő kiegyenlítésére.

## FONTOS!

Rendelkeznie kell a Neptunban rögzített e-mail címmel.

## **NEPTUN RENDSZEREN KERESZTÜL TÖRTÉNŐ BANKKÁRTYÁS FIZETÉS LÉPÉSEI**

A Neptun rendszerben kiírt költségtérítést/egyéb díjakat a **Pénzügyek/Befizetés** menüpontra kattintva lehet befizetni, a következőképpen:

Az Aktív státusz kiválasztását követően Listázzuk az összes aktív tételt.

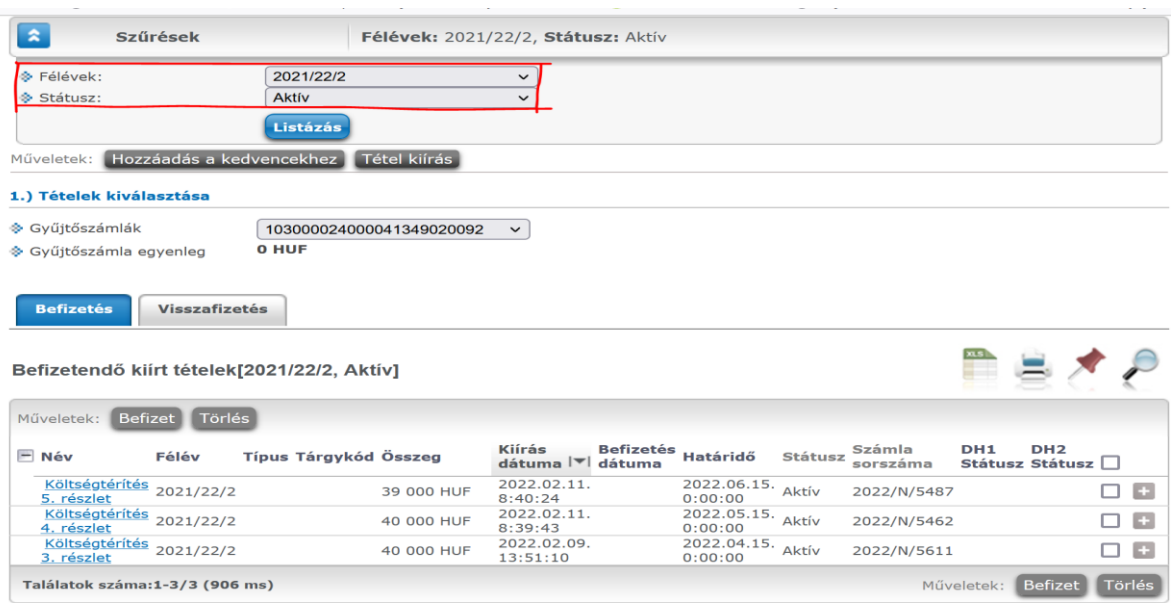

- 1. Pipálja be a teljesítendő tétel mellett a "Befizet" jelölőnégyzetet, majd kattintson a "Tovább" gombra.
- 2. A "befizetés típusa kiírt tétel befizetésnél" válassza a "bankkártyás fizetés" opciót, majd kattintson a **"befizet"** gombra.

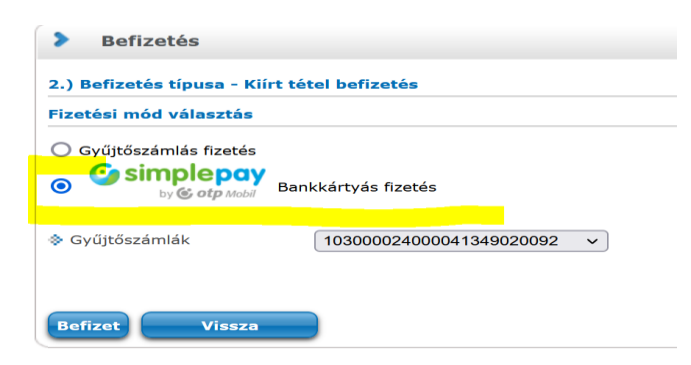

- 3. Fogadja el az adattovábbítási nyilatkozatot.
- 4. Adja meg a bankkártyájának adatait és kattintson a fizetés gombra.
- 5. A SimplePay felületén a sikeres befizetési adatok megadását követően erről visszajelző üzenetet kap, mint ahogy az esetleges sikertelen próbálkozásról is.
- 6. Ha sikeres a befizetés, akkor a tétel státusza Teljesített-re változik.

Tatabánya, 2022. május 17.